#### PMH

Home Automation Made Right

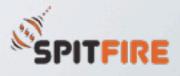

## Internet of Things

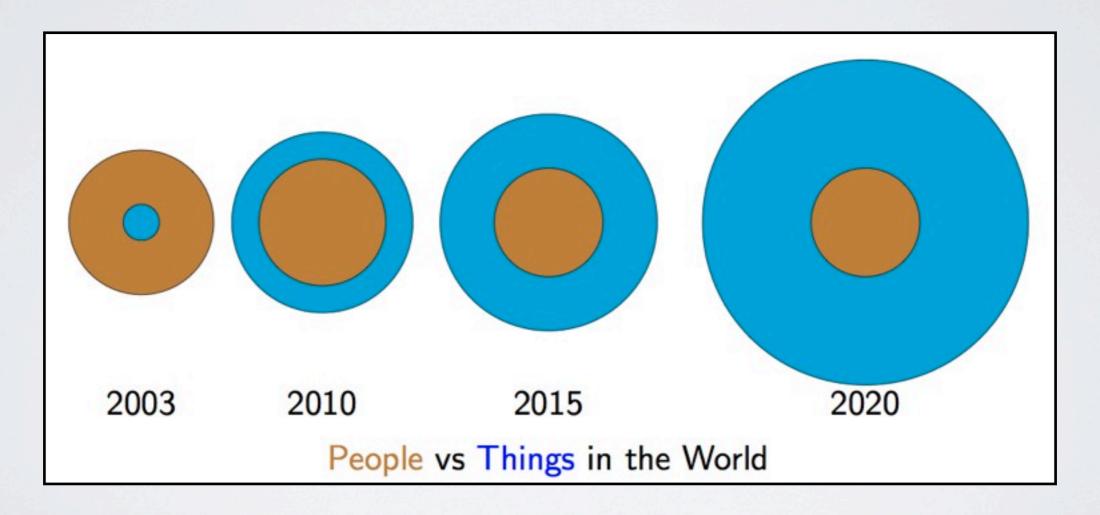

Cisco Infographic describing the Internet of Things

#### So what?

Y U NO REDUCE POWER CONSUMPTION?

Y U NO REMOTE CONTROLS?

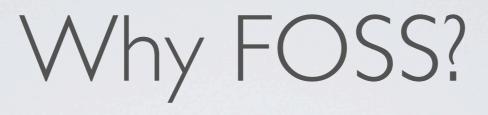

We love FOSS!

- We love FOSS!
- The internet of things must be open

- We love FOSS!
- The internet of things must be open
- We embrace knowledge exchange

- We love FOSS!
- The internet of things must be open
- We embrace knowledge exchange

When you want something done quickly, put a big team behind it

### Internet of Things

Where does it lead?

Embedded Systems and Internet have evolved naturally to become extremely decentralized.

We need to establish a common language (like CoAP) and/or a system that will bridge the various sensor data formats.

#### Enter PMH

- Wireless Sensor Network
- Arduino Nodes
- Single Network Controller
  - Arduino Ethernet + XBee
  - PC + XBee
  - plug/embedded computer + XBee

#### Architecture

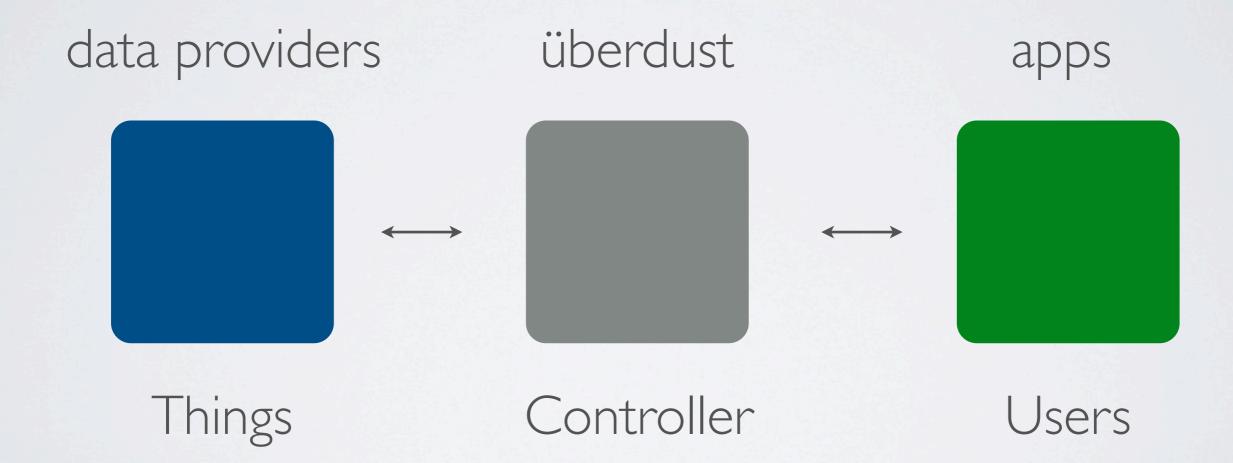

#### Nodes

- Arduino (Pro Mini) based
- XBee Module for 802.15.4
- Sensors
- Actuators

#### SENSORS

- Air Quality
  - Carbon Monoxide (CO)
  - Methane (CH4)
- Light
- Temperature
- Motion

- Door/Window Open Alarm
- Water Flow
- IR Receiver
- Your own epic awesome sensor<sup>TM</sup>

#### Actuators

- LEDs
- Motors
- Water Valve
- Any IR Controlled Device
  - TV/HiFi
  - Air Conditioning

- Relays
  - Lights
  - Water Heater
  - Electric Shutters
  - Electric door lock

Power Strip

- Built-in Arduino + XBee
- Control Each device independently
- Monitor Power
   Consumption

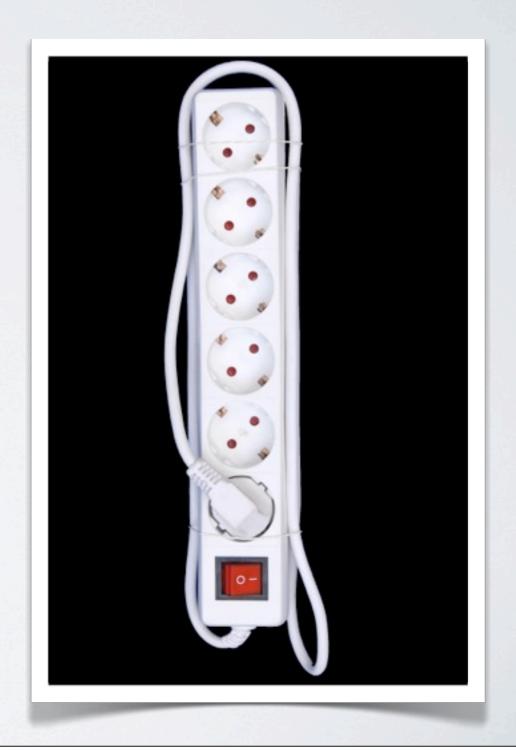

Desk Lamp

- Built-in Arduino + XBee
- Control the light

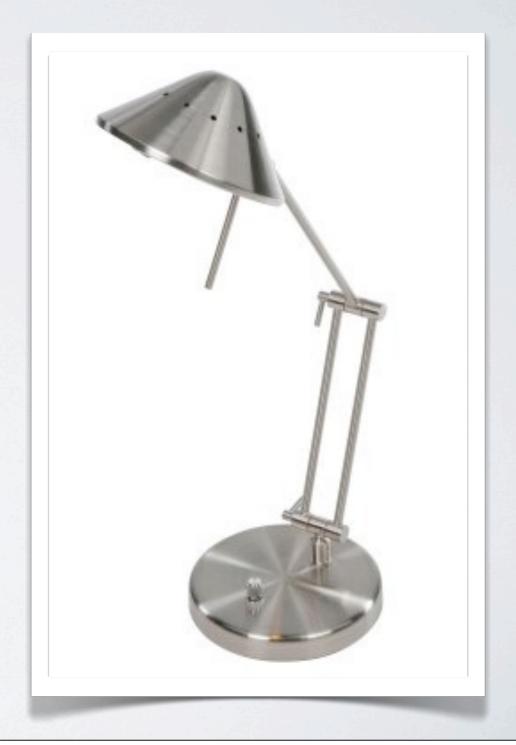

#### Distribution Board

- Control Power Lines
- Control Lighting
- Control Water Heater
- Power Consumption Meter

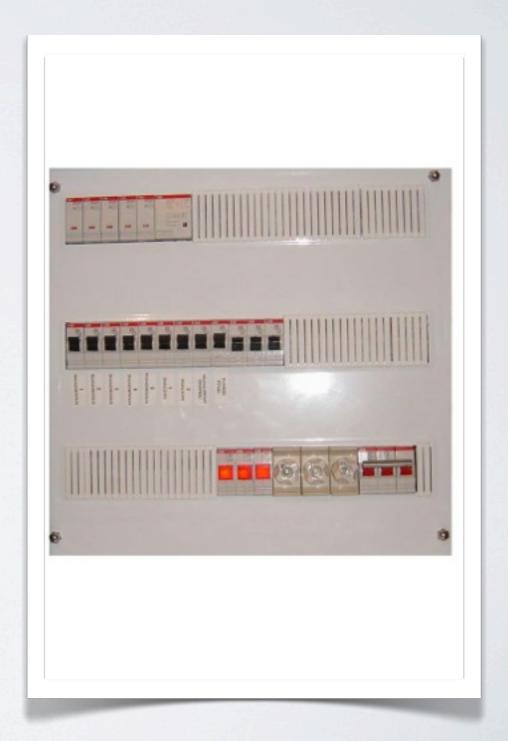

Generic Nodes

- Built-in Arduino + XBee
- Relay shield
- Sensor shield

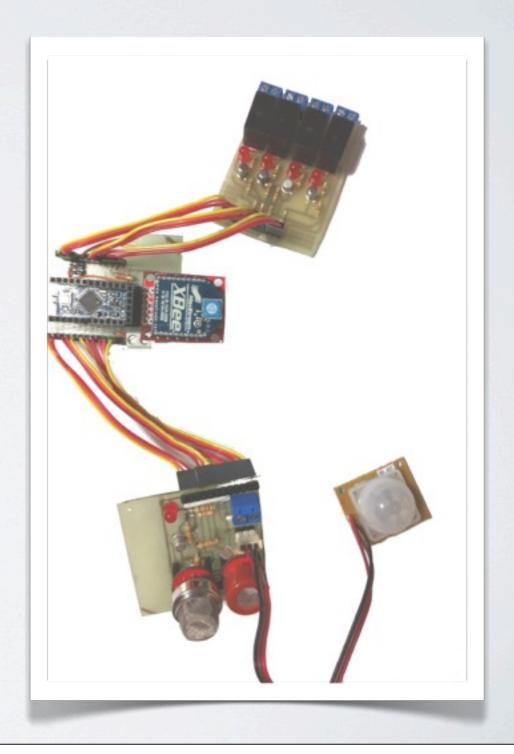

# Device Types Main PCB

- · Arduino Pro Mini
- XBee
- Shield Existence Checking circuit

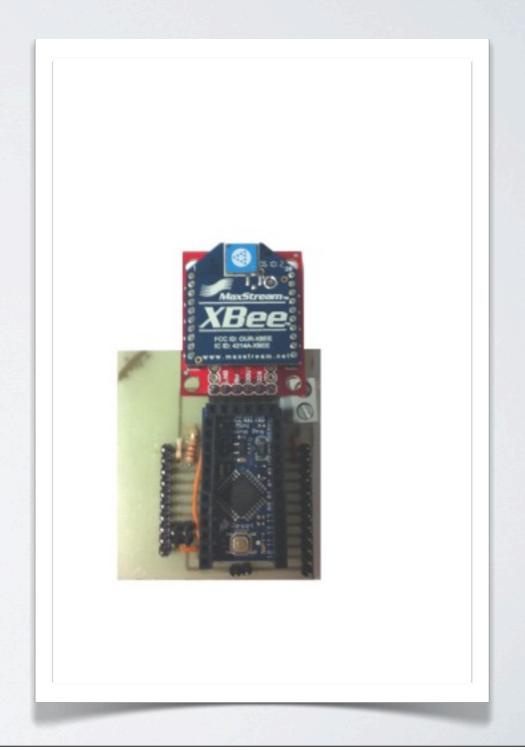

# Device Types Relay Shield

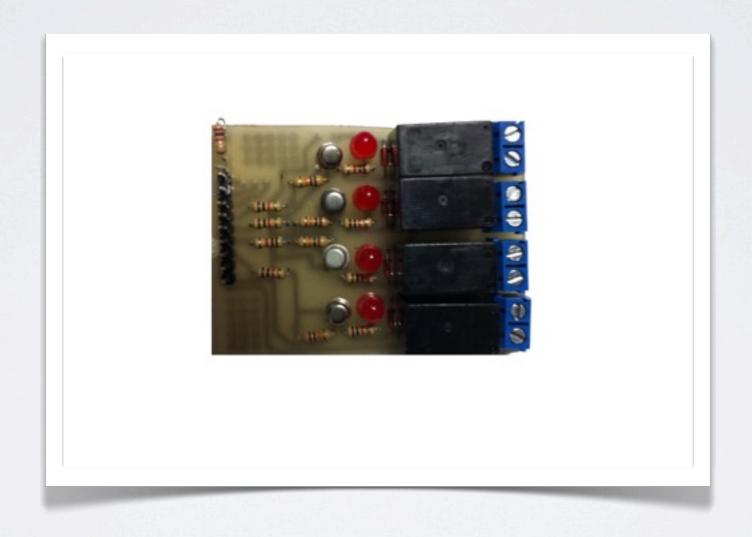

#### Sensor Shield

- Gas (CO, CH4)
- Motion
- Temperature
- Light
- Door/Window Alarm
- Status LED

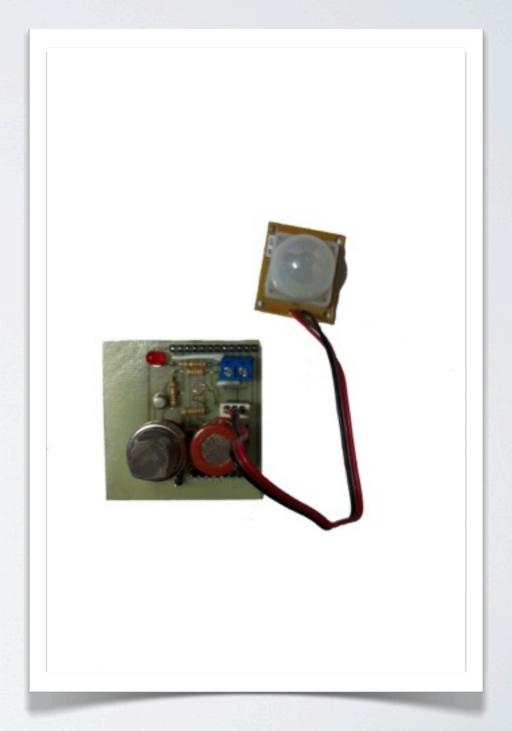

### Build your own sensor

You take care of the hardware, we take care of the software

Compute your values, specify a new capability name, and start transmitting

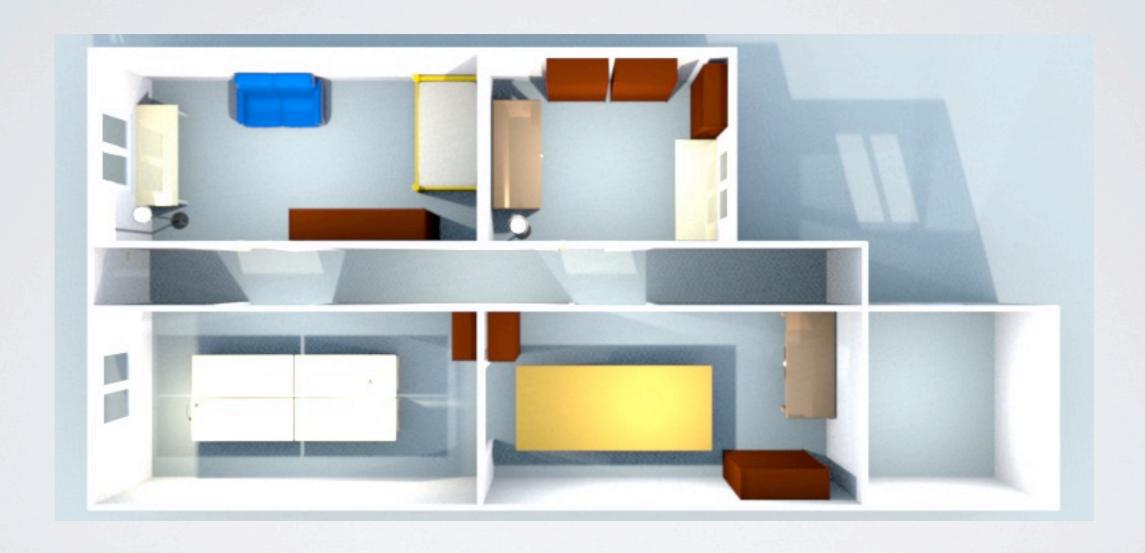

P-Space

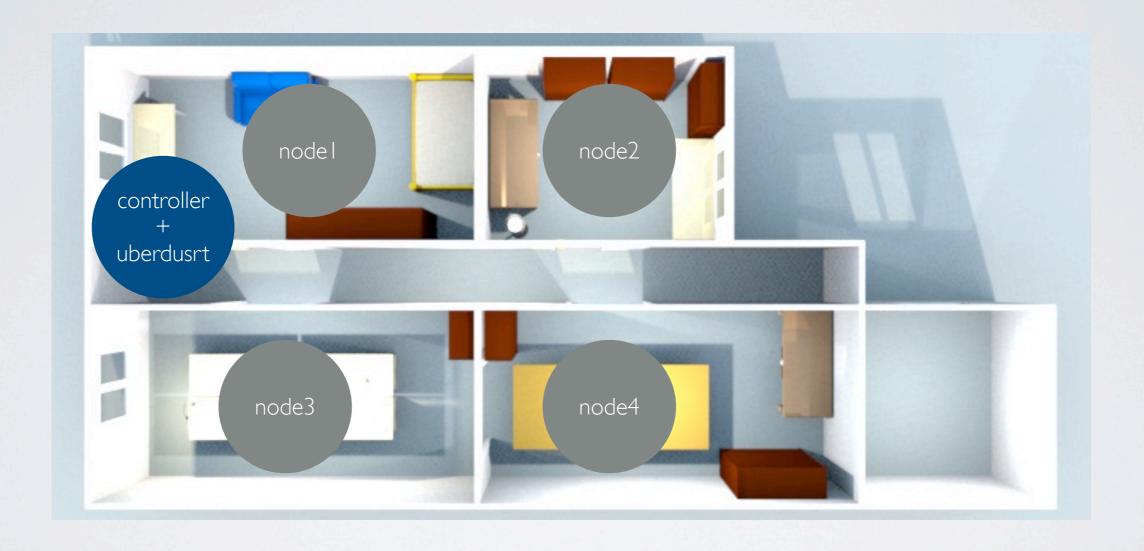

P-Space

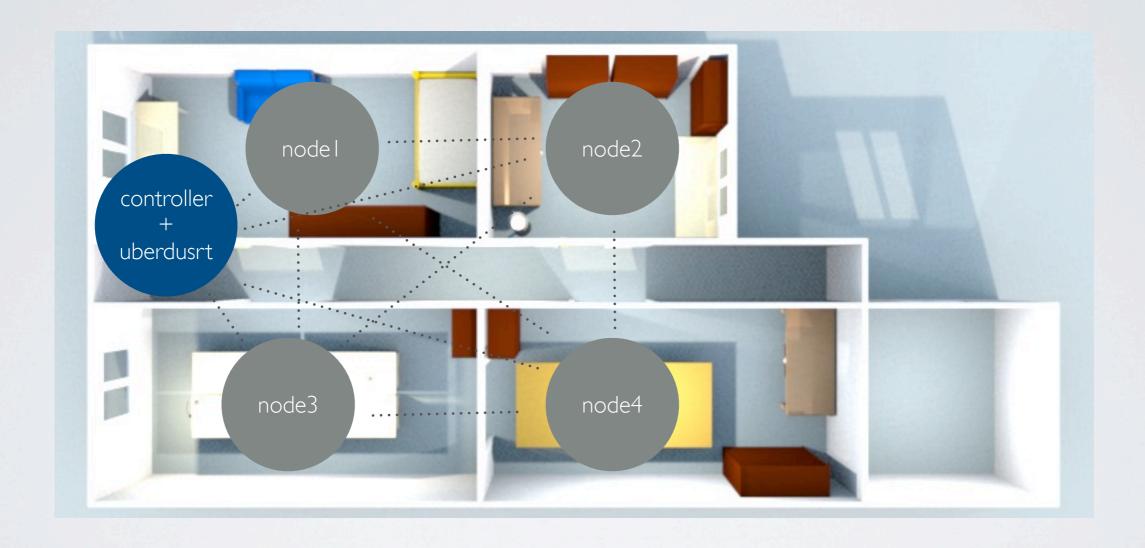

P-Space

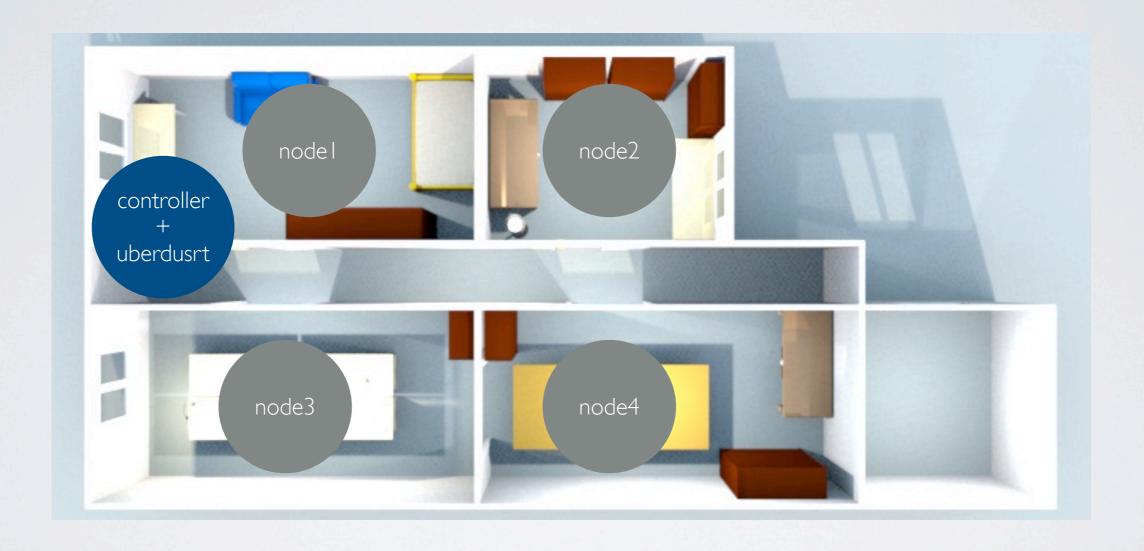

P-Space

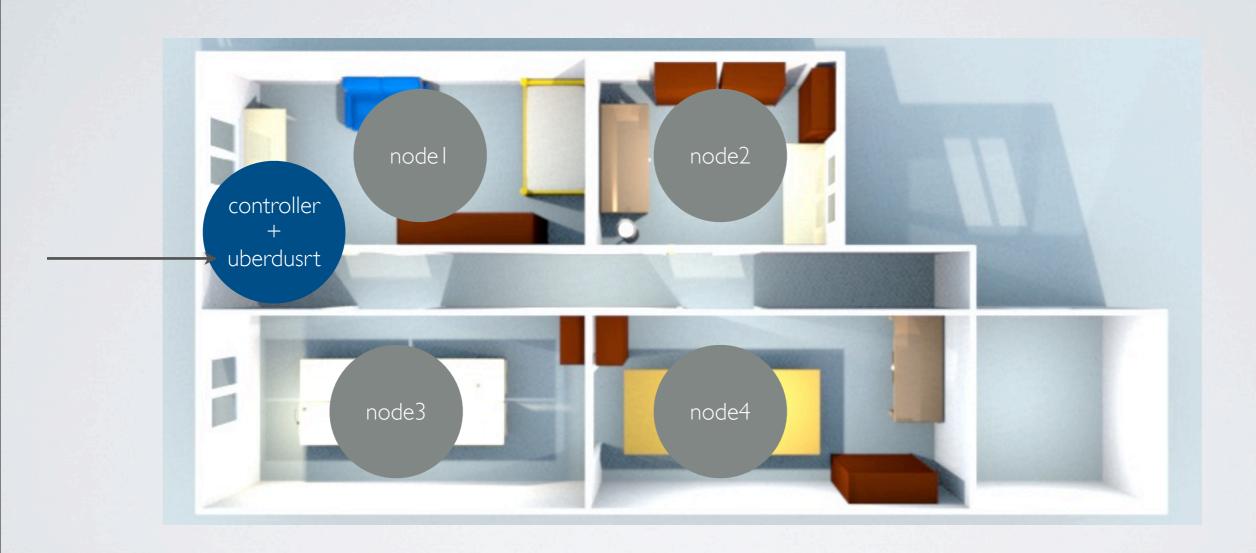

P-Space

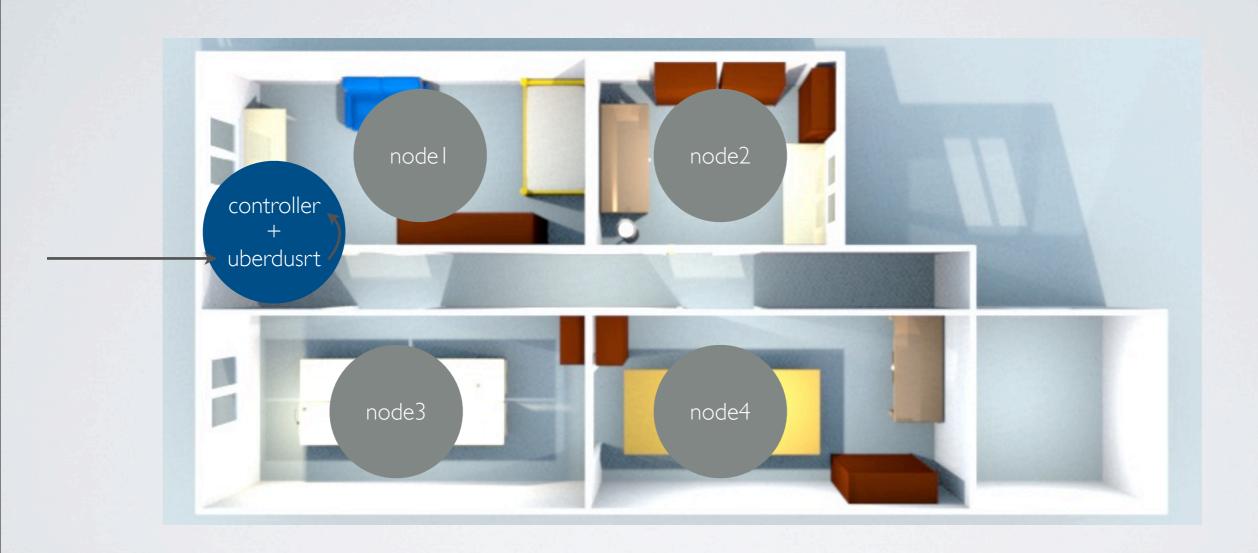

P-Space

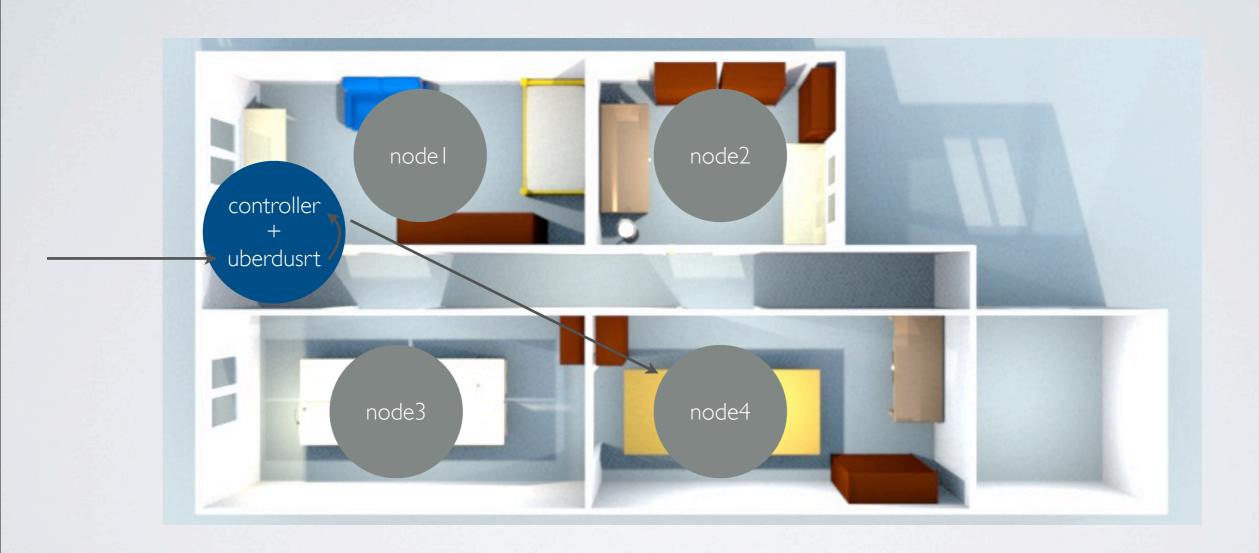

P-Space

#### We are über

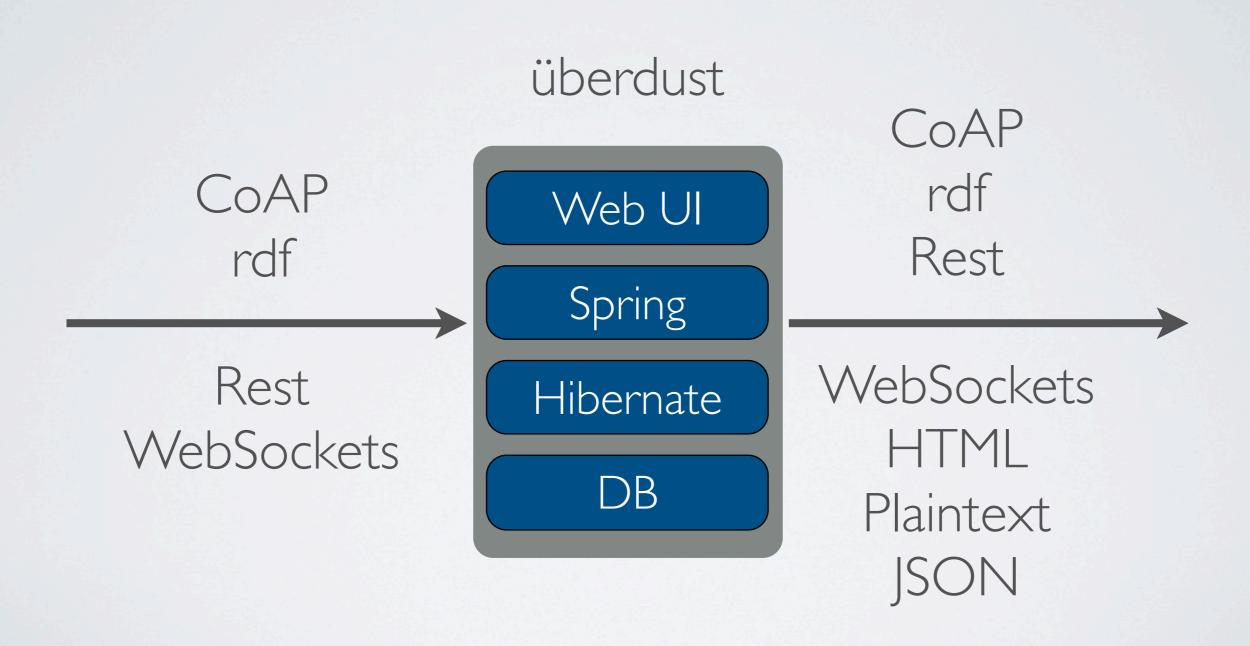

## App Layer

- Web Interface (in development)
- Smartphone Interface (in development)
- APIs

#### APIs

- REST
  - Get Value
  - Send Command
- WebSockets
  - Get Value
  - Cleaner and faster status updates

# API Examples

#### Drupal Plugin

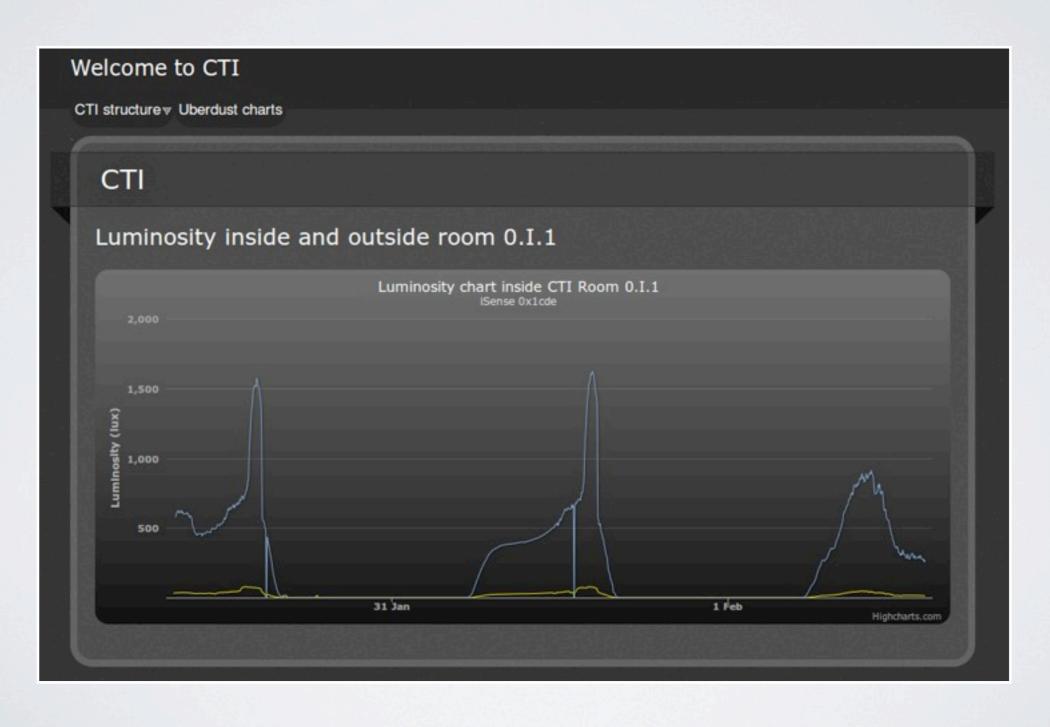

#### APIs

#### Samsung SmartTV App

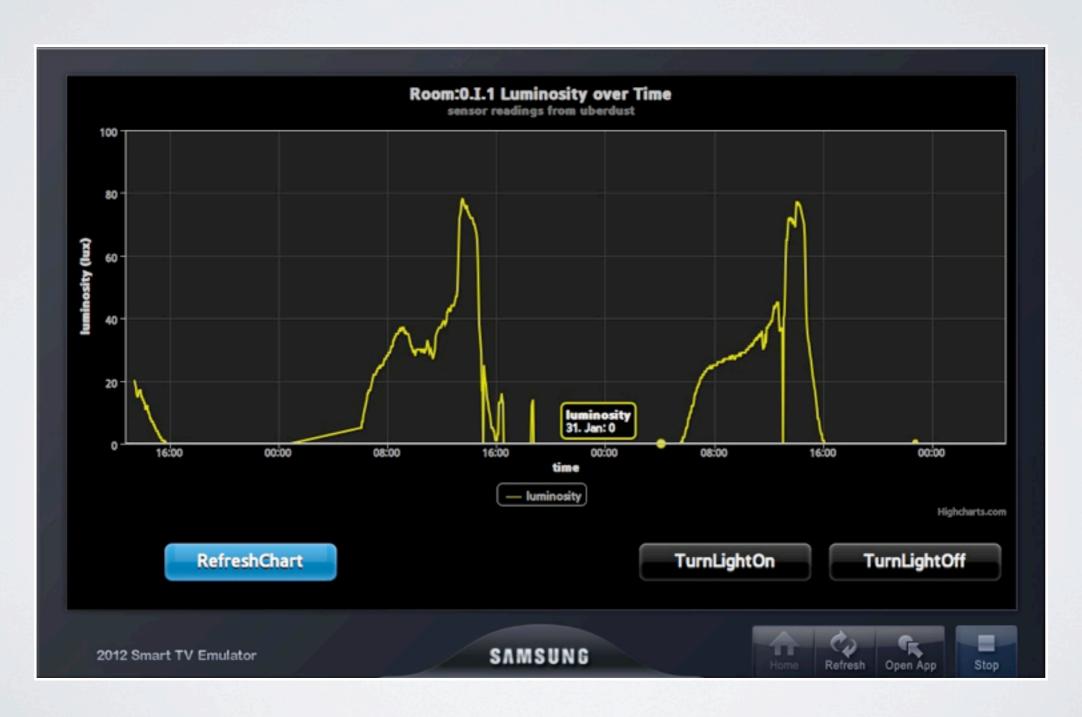

#### APIs

#### Android App

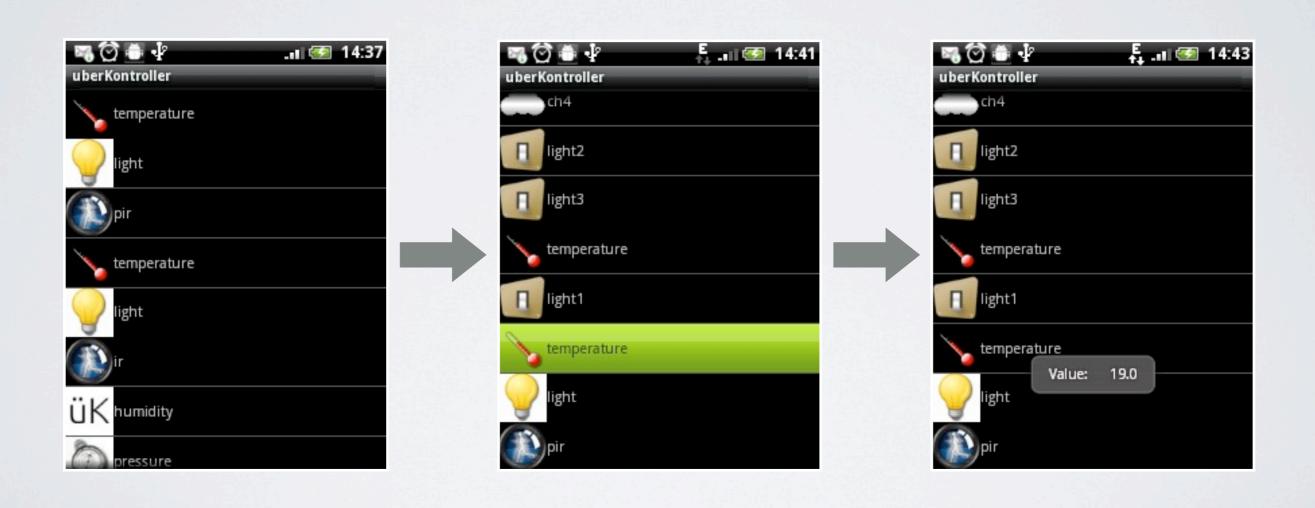

#### Bash Script

```
#!/bin/bash
#execute commands
VAL=$(acpi | cut -d " " -f 4)
#truncate data
charge=${VAL%"%, "*}
sen="charge"
val=$charge
time=$(date +%s)
#create url
prefix="localhost:8081/rest/testbed/1/node/"
URL=$prefix$HOSTNAME"/capability/"$sen\
"/insert/timestamp/"$time"000/reading/"$val"/"
#execute
wget $URL -0 /dev/null
```

wget <a href="http://localhost:8081/rest/testbed/1/node/execusor/capability/charge/insert/timestamp/1328303716/reading/99%/">http://localhost:8081/rest/testbed/1/node/execusor/capability/charge/insert/timestamp/1328303716/reading/99%/</a> - O /dev/null

#### Python Script

```
import sys
import getopt
import httplib
node = "urn:wisebed:ctitestbed:0xa4a"
# form rest calls from options args
rest = "".join(("/rest/sendCommand/destination/"
                    ,node,"/payload/1,1,",str(state)))
conn = httplib.HTTPConnection("localhost:8081")
print "Connecting to http://localhost:8081"
conn.request("GET",rest)
print "GET ", rest
response = conn.getresponse()
if(response.status == 200):
    print response.read()
else:
    print response.status, response.reason
```

Java WebSockets

```
final String PROTOCOL = "INSERTREADING";
final String webSocketUrl= "ws://"+server+"insertreading.ws";
factory = new WebSocketClientFactory();
factory.setBufferSize(4096);
factory.start();
client = factory.newWebSocketClient();
client.setMaxIdleTime(-1);
client.setProtocol(PROTOCOL);
// open connection
connection = client.open(new URI(webSocketUrl),
    new InsertReadingWebSocketIMPL()).get();
```

Java WebSockets

```
final NodeReading nodeReading = new NodeReading();
nodeReading.setTestbedId(String.valueOf(testbedId));
nodeReading.setNodeId(nodeUrn);
nodeReading.setCapabilityName(capabilityName);
nodeReading.setTimestamp(msec);
nodeReading.setReading(String.valueOf(value));
InsertReadingWebSocketClient.getInstance().sendNodeReading(nodeReading);
```

#### DEMO!

Murphey, please let it work for once

# Output Styles Text, HTML

| 1328098023000 | 819.0 |
|---------------|-------|
| 1328097964000 | 811.0 |
| 1328097904000 | 821.0 |
| 1328097844000 | 788.0 |
| 1328097783000 | 788.0 |
| 1328097723000 | 821.0 |
| 1328097663000 | 828.0 |
| 1328097544000 | 867.0 |
| 1328097484000 | 874.0 |
| 1328097424000 | 898.0 |

| Timestamp             | Readings(20) |
|-----------------------|--------------|
| 2012-02-01 14:02:03.0 | 821.0        |
| 2012-02-01 14:01:03.0 | 828.0        |
| 2012-02-01 13:59:04.0 | 867.0        |
| 2012-02-01 13:58:04.0 | 874.0        |
| 2012-02-01 13:57:04.0 | 898.0        |
| 2012-02-01 13:56:03.0 | 922.0        |
| 2012-02-01 13:55:03.0 | 929.0        |
| 2012-02-01 13:54:03.0 | 936.0        |

#### Output Styles JSON, Rdf

```
<rdf:RDF
    xmlns:rdf="http://www.w3.org/1999/02/22-rdf-syntax-ns#"
   xmlns:dc="http://purl.org/dc/terms/"
   xmlns:dul="http://www.loa-cnr.it/ontologies/DUL.owl#"
   xmlns:spitfire="http://spitfire-project.eu/cc/spitfireCC_n3.owl#"
   xmlns:ssn="http://purl.oclc.org/NET/ssnx/ssn#" >
 <rdf:Description rdf:nodeID="A0">
   <dul:hasValue>0.0</dul:hasValue>
   <ssn:observedProperty rdf:resource="http://dbpedia.org/resource/Luminosity"/>
   <rdf:type rdf:resource="http://purl.oclc.org/NET/ssnx/ssn#Sensor"/>
 </rdf:Description>
 <rdf:Description rdf:nodeID="Al">
   <dul:hasValue>25.0</dul:hasValue>
   <ssn:observedProperty rdf:resource="http://dbpedia.org/resource/Temperature"/>
   <rdf:type rdf:resource="http://purl.oclc.org/NET/ssnx/ssn#Sensor"/>
 </rdf:Description>
 <rdf:Description rdf:about="http://localhost:8081/urn:wisebed:ctitestbed:0x498/rdf#">
   <ssn:attachedSystem rdf:nodeID="Al"/>
   <ssn:attachedSystem rdf:nodeID="A0"/>
 </rdf:Description>
</rdf:RDF>
```

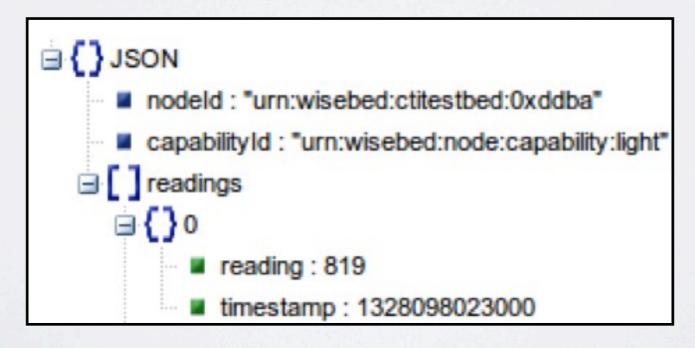

### One more thing..

You can use anything you want as a data provider

Just use our REST interface to send your values to überdust

#### Links & Info

- <a href="https://github.com/itm/uberdust">https://github.com/itm/uberdust</a> PMH source (überdust layer, arduino hardware)
- https://github.com/itm/uberdust/wiki Documentation
- <a href="https://github.com/mksense/mac">https://github.com/mksense/mac</a> arduino software & mkSense, an arduino library used for 802.15.4 communication
- #pmh on freenode

#### Thank You

Q&A

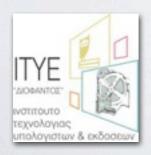

Computer Technology Institute and Press "Diophantus", Patras Greece

Vasilis Georgitzikis billgeo I 3@gmail.com irc: tzikis @ freenode twitter: @tzikis

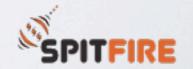

Semantic-Service Provisioning for the Internet of Things using Future Internet Research by Experiments www.spitfire-project.eu